# **The College at Brockport: State University of New York [Digital Commons @Brockport](http://digitalcommons.brockport.edu?utm_source=digitalcommons.brockport.edu%2Flits_news%2F48&utm_medium=PDF&utm_campaign=PDFCoverPages)**

[Library, Information and Technology Services](http://digitalcommons.brockport.edu/lits_news?utm_source=digitalcommons.brockport.edu%2Flits_news%2F48&utm_medium=PDF&utm_campaign=PDFCoverPages) [Newsletter](http://digitalcommons.brockport.edu/lits_news?utm_source=digitalcommons.brockport.edu%2Flits_news%2F48&utm_medium=PDF&utm_campaign=PDFCoverPages)

[Library, Information and Technology Services](http://digitalcommons.brockport.edu/lits?utm_source=digitalcommons.brockport.edu%2Flits_news%2F48&utm_medium=PDF&utm_campaign=PDFCoverPages)

4-1994

# Academic Computing Newsletter: April 1994

Mary Jo Orzech *The College at Brockport*, morzech@brockport.edu

Follow this and additional works at: [http://digitalcommons.brockport.edu/lits\\_news](http://digitalcommons.brockport.edu/lits_news?utm_source=digitalcommons.brockport.edu%2Flits_news%2F48&utm_medium=PDF&utm_campaign=PDFCoverPages) Part of the [Education Commons](https://network.bepress.com/hgg/discipline/784?utm_source=digitalcommons.brockport.edu%2Flits_news%2F48&utm_medium=PDF&utm_campaign=PDFCoverPages), and the [Library and Information Science Commons](https://network.bepress.com/hgg/discipline/1018?utm_source=digitalcommons.brockport.edu%2Flits_news%2F48&utm_medium=PDF&utm_campaign=PDFCoverPages)

#### Repository Citation

Orzech, Mary Jo, "Academic Computing Newsletter: April 1994" (1994). *Library, Information and Technology Services Newsletter*. 48. [http://digitalcommons.brockport.edu/lits\\_news/48](http://digitalcommons.brockport.edu/lits_news/48?utm_source=digitalcommons.brockport.edu%2Flits_news%2F48&utm_medium=PDF&utm_campaign=PDFCoverPages)

This Book is brought to you for free and open access by the Library, Information and Technology Services at Digital Commons @Brockport. It has been accepted for inclusion in Library, Information and Technology Services Newsletter by an authorized administrator of Digital Commons @Brockport. For more information, please contact [kmyers@brockport.edu.](mailto:kmyers@brockport.edu)

# Academic Computing Newsletter

SUNY BROCKPORT

# nlllllll' '}. 'lllllht-r .\ \ 1ril I'J'J-t

# Spafford Visit

Dr. Eugene Spafford, Associate Professor of Computer Science at Purdue University and a Brockport alum (class of '79), was the honored guest speaker at Scholar's Day.

As a special preview event Dr. Spafford gave a presentation on "The Road to the Information Superhighway" to a standing room only crowd in Dailey Hall. A video tape of his presentation is available from ACS. During his visit he also autographed copy of his awardwinning book "Practical UNIX Security".

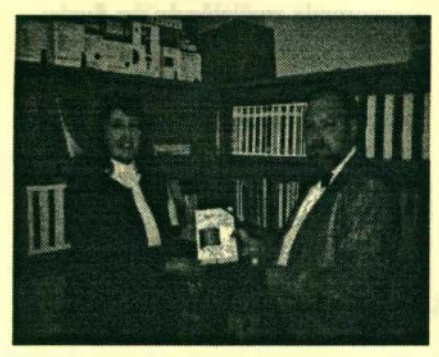

M. Orzech and G. Spafford are holding the autographed award-winning book "Practical UNIX Security".

# Donation from O'Reilly

### & Associates

SUNY Brockport has received two sets of UNIX related books donated by O'Reilly & Associates Inc. These books are available in the Software Reference Library in Dailey as well as in Drake library. Most of the books are programming related and a few are introductory Internet books. You are welcome to check out any of these materials.

# New Mailbox Policy

Academic Computing Services implemented the following policy regarding incoming campus mail messages due to increased use of E-Mail. This policy has been effective since March 28, 1994:

#### Mailbox Policy

• Student mailbox: Mail that has been read is kept for ONE week. Unread mail will be kept for TWO weeks.

• Faculty/staff mailbox: Mail will be kept for 30 days.

#### Tips to save space

- Signoff listservs you are no longer interested in.
- Copy mail you want to save into your account and delete the message from your mailbox.

 $R - 31$ 

### Academic Computer Systems Account Policy

Increased interest in Internet requires a reminder about computer accounts. Accounts are limited to students currently enrolled at SUNY Brockport, faculty, staff and emeriti (including EOC and Visual Studies Workshop). Accounts are intended primarily for academic use.

Class accounts are kept only for the duration of the course. Research accounts must be renewed annually. Students wishing to keep class work should download to floppy disks before the end of the semester. If you have any questions, send E-Mail to Staff on the Prime.

# In this issue

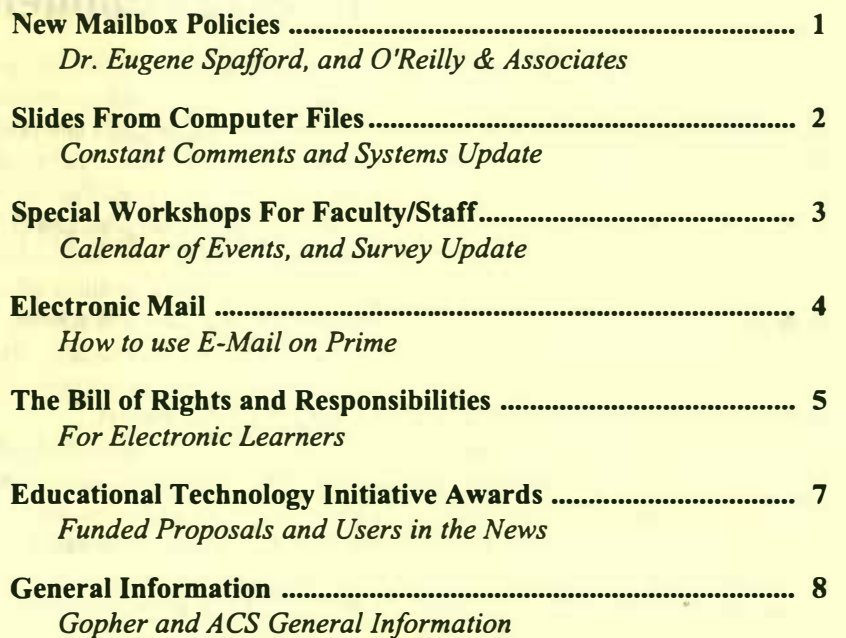

# Slides from Computer files

Computer-imaged slide making is now available to SUNY Brockport faculty, staff and students through Art and Photographic Services at the University of Buffalo. 35 mm slides can be made from files created in several Macintosh and Windows applications with a Lasergraphics LFR Plus film recorder. Brockport does not currently have a dedicated film recorder for those needing to capture a PC screen to slide. Agreement has been reached with SUNY Buffalo to provide this service at a substantially reduced cost.

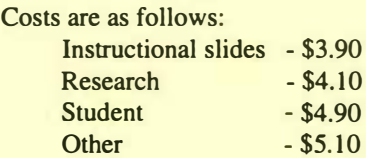

You will be invoiced for the work done. Pay by check to SUNY Buffalo. Tum-around time is expected to be one week.

Computer files using Helvetica, Bookman, Garamond, Courier, and a limited number of other fonts on the Macintosh, or any Windows font can be used for text slides. Files can be accepted from any of the following applications:

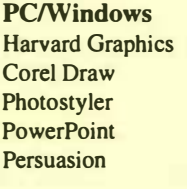

Macintosh Cricket Presents Cricket Draw Aldus Freehand PageMaker Persuasion Adobe Illustrator

Complete a form indicating quantity needed, etc. (Forms are available from Academic Computing, A/V Tech Services, and Design and Production, 3rd Floor Allen.) Send a copy (not original) of your file along with the completed form to:

Lewis Millholland Art and Photography Services SUNY Buffalo 342 Abbott Hall Buffalo, NY 14214 Phone No. (716) 829-2945

# Constant Comments!

A CS provides two avenues to encourage comments and questions from users. One is through electronic mail to STAFF and the other is using a pencil and the Comment Book on the second floor of Dailey Hall Computing Center. The Staff E-Mail usually deals with specific communication or hardware questions and replies are sent by professional staff.

Our Comment Book, however, tends to focus on suggestions about improving our facility, and we have found it very useful. The majority of comments relate to the comfort level in the building e.g., "Get Heat" or "Too Hot." We are working with the Physical Plant in adjusting room temperature and airflow. We are close to mastering the

balancing act between the design of Dailey, the heat generated by computers and users, and the campus's new heating system. And "yes", Dailey Hall is scheduled to be air conditioned this summer.

Another strong suggestion was "Fix the door downstairs so it doesn't bang." Exterior doors are a problem all over campus because they are wearing out and cannot be repaired locally. Repair ofbuilding doors campus-wide has been scheduled into the budget.

We receive lots of suggestions about upgrading software and try to do so when possible. However we are limited not only by the cost of software but also by the hardware we currently have. Newer programs generally require more storage space, memory and speed. And

# Systems Update

# PC Software

Borland has sent an upgraded version of C++ (4.0) which requires a minimum of 25 MB hard disk space and 8 **MB RAM.** 

# Software Demo

C programming Level I demonstration diskettes are available in the Software Library.

# Mac Software

HyperStudio, multimedia authoring system, was installed on one of the Mac AV/660s in the SHEL.

# Sun Software

Gnu C compiler, XMosaic, text editors, and a postscript viewer are currently available on the Suns.

# **Hardware**

New SUN-Spare: Department of Computer Science's new SUN Spare workstation is currently housed in the Software Hardware Evaluation Laboratory (SHEL).

"yes", we are requesting newer equipment from several funding sources.

"More hours" is another theme that surfaces especially as the semester progresses. ACS and Drake Library follow the same service pattern. Sunday through Thursday hours will be extended to midnight during the last three weeks of classes to accommodate user needs. Incidentally, we do an hourly count of users throughout the building to monitor peak use periods.

We are always interested in user comments -- from faculty, staff and students. Please keep them coming.

# Calendar of Events

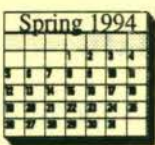

# June 1-3

### Conference on Instructional Technologies (CIT)

This year's conference on Instructional Technologies is going to be held at University at Albany and is sponsored by Faculty Access to Computing Technology (FACT). For information call (3 15)464-4078 or contact the SUNY Training Center through E-Mail:

train @snybscva.cs.snybuf.edu

# June 6-8

#### SUNY Technology Conference

COA/TOA/EdTOA is sponsoring the SUNY Technology Conference which will be held at the Sheraton Conference Center, Syracuse. For more information contact Ruedi Lienhard at (315) 464-5436.

### COMPUTER CLASSES

Monroe BOCES Office of Adult Continuing Education offers evening classes on microcomputer applications including DOS, WP, dBase, and etc. Call 352-2478 for the Spring 1994 Schedule.

Contacts with ACS in a month

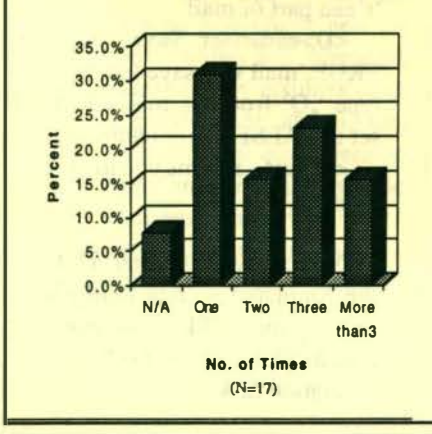

# Workshops for faculty/staff

Academic Computing Services will be offering special workshops for faculty and staff during the last week of May. These interactive workshops last three hours including a fifteen-minute break. ACS encourages faculty/staff who are first-time users to attend these workshops. Prior knowledge is not required to attend the sessions. Call ext. 2368 to reserve a seat.

#### Microsoft Excel 4.0 (Mac)

May 23, 1994 from 9:00 -11:55 A.M. in Room: 212 Dailey; Joe Balog This is an introductory workshop on Microsoft Excel Spreadsheet. It covers basic features including data entry, data manipulation, developing budgets, databases, creating charts and graphs. This is a Macintosh based session.

#### Electronic Communication (Kermit, E-Mail, Internet, & FfP) May 24, 1994 from 9:00-11:55 A.M. in Room: 213 Dailey; Erik

This workshop covers the basic terminology involved in electronic communications including Kermit, E-Mail, Internet, FTP, WWW, and TELNET. The main focus of the workshop will be on how to communicate with other users and browse through information databases that are available on Internet.

### WordPerfect 5.1 (DOS)

May 25, 1994 from 9:00- 11:55 A.M. in Room: 205 Dailey; Reddy This hands-on workshop is intended for novice as well as occasional users. It covers fundamentals of the WordPerfect 5. 1 wordprocessing program such as create, save, edit, and print and also some advanced features such as working with tables, multiple documents, columns, merge, and macros.

### SPSS/PC+ 5.0 (DOS)

#### May 26, 1994 from 9:00 -11:55 A.M. in Room: 205 Dailey; Reddy

This introductory workshop will primarily focus on how to use SPSS/PC+ statistics software. The workshop will give users basic understanding of file types that are associated with SPSS/PC+, data entry methods, and syntax of some elementary statistical procedures.

# Satisfaction Survey update

Thank you for the valuable information provided in the Faculty/Staff Satisfaction Survey that was sent along with the January 1994 issue of the newsletter (Volume 9, Number 2) .

The results of the survey were positive and are very useful for future planning in ACS. We were pleased to see the analysis which showed that 75% responded "very satisfied" with the overall services of ACS and 66.7% mentioned that they were "very satisfied" with how the ACS staff handled questions on the telephone. Suggestions for improvements are important and are being handled in an on-going manner.

# ELECTRONIC MAIL ON PRIME

Electronic mail (E-Mail) is growing in popularity among higher education institutions around the world. SUNY Brockport is not an exception.

Follow the steps shown below to use the electronic mail on the Prime system:

1. Login to the Prime as usual.

2. At the Primos "OK" prompt, type mail and press enter (return).

3. E-Mail main menu similar to the one in Figure A. appears.

There are six options in the main menu. Choosing the letter in the angle brackets will perform the appropriate action. Most frequently used options are R, S, and U.

Read mail option is used for reading, replying, listing, forwarding, deleting, copying, and displaying letters.

Send mail option sends E-Mail to local (userid) as well as global (Internet) E-Mail addresses. Choosing 'S' from the main menu, prompts you with "To:" where you type the userid of the local address or a complete Internet/Bitnet address for off-campus mail. After typing the address, the system will prompt you for "Subject:" and "File:" which are optional fields. If you specify a filename (in your directory) that file will be sent to the addressee. If you press return, the system will enter into an edit mode ">"where you type the message and send it by typing '.S' or abort the edit by typing '.Q'.

Several new features are available from the Utilities menu. Choosing 'U' at the command prompt from the main menu or '0' from the read option will display the sub-menu that is shown in Figure B. Most of the options are self explanatory. All the options from the utilities menu can be toggled (i.e., turned 'on' or 'off). Words shown between the single quotes are your current default options.

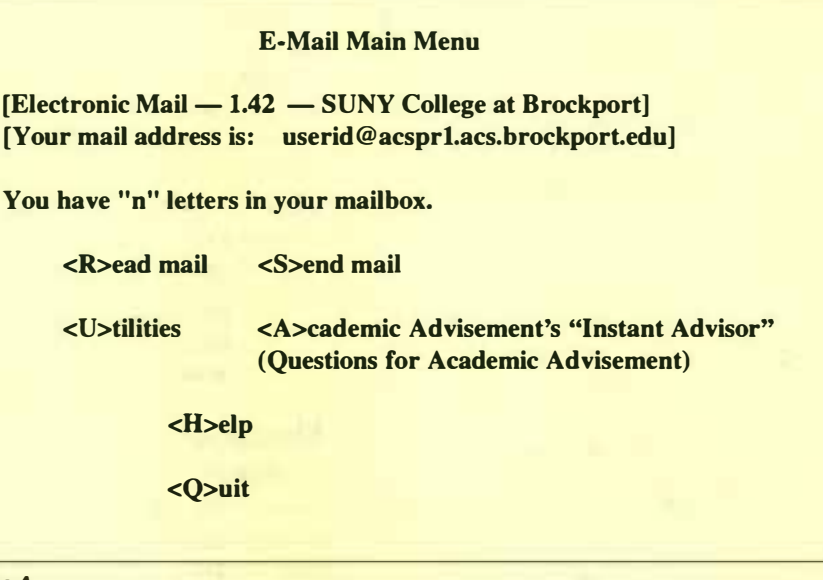

#### Figure A.

The sort order is 'reverse' in the following utilities menu. That means the most recent letter's information will be displayed first when you choose the read option. You can change the display order by merely typing the letter 'S' from the utilities menu and the string in quotes will change to 'forward'. The change will become effective when you choose the read option.

#### [Utilities Menu]

<S>Ort order (current sort order is 'reverse') <T>rim "From" field (currently 'Don't Trim') <C>ertlfy (currently 'True') <A>uto Read new letters (currently 'True') <F>ast-on/fast-off (currently 'False') <l>index displayed (currently 'False') <D>ead\_letters saved (currently 'False')

> <ll>elp <Q>uit back previous screen.

Command:

#### Figure B.

<S>ort order - Changes Sort order for your mailbox.

<T>rim - Trims "From" field to display only userid.

<C>ertify - Will perform \*some\* amount of notification as far as the delivery of your mail is concerned. This feature is experimental, and may or may not provide you with useful information.

<A>utoRead - When this is set to TRUE, hitting return at a new-letter will automatically display the letter to the screen (just like pressing 'L' to list the letter).

<F>ast-on - When set to TRUE, mail will automatically take you to the 'R' ead option of the main menu. When you type 'Q'uit, you will be returned to Primos.

<l>ndex Display - automatically displays an index when you enter the 'r'ead part of mail.

<D>eadletter Save - when set to TRUE, mail will save letters when you type '.Q' from the mail-editor. When set to FALSE, these letters are deleted.

<Q>uit - returns you to the previous menu.

You can type the letter 'H' for help at the command prompt to display available options. Mail documentation is also available in the Dailey Hall documentation rack.

# THE BILL OF RIGHTS AND RESPONSIBILITIES FOR ELECTRONIC

**LEARNERS** 

The following Bill of Rights<br>
comes from EDUCOM's Bill comes from EDUCOM's Bill of Rights Project as part of its Educational Uses of Technology (EUIT) program. The Bill of Rights was submitted to the SUNY University Faculty Senate for its consideration by the Senate's University Operations Committee in January. It was the sense of the Senate that the document be sent to campus governance bodies for their views. That document, which appears below, has been mailed to senators, governance leaders, and members of standing committees. Please send your comments regarding this draft to Bill Reed, senior senator from Brockport to the University Senate, or send E-Mail to BREED.

# PREAMBLE

In order to protect the rights and recognize the responsibilities of individuals and institutions, we, the members of the educational community, propose this Bill of Rights and Responsibilities for the Electronic Community of Learners. These principles are based on a recognition that the electronic community is a complex subsystem of the educational community founded on the values espoused by that community. As new technology modifies the system and further empowers individuals, new values and responsibilities will change this culture. As technology assumes an integral role in education and lifelong learning, technological empowerment of individuals and organizations becomes a requirement and right for students, faculty, staff, and institutions, bringing with it new levels of responsibility that individuals and institutions have to themselves and to other members of the educational community.

# **ARTICLE I** INDIVIDUAL RIGHTS

The original Bill of Rights explicitly recognized that all individuals have certain fundamental rights as members of the national community. In the same way, the citizens of the electronic community of learners have fundamental rights that empower them.

### Section 1.

A citizen's access to computing and information resources shall not be denied or removed without just cause.

### Section 2.

The right to access includes the right to appropriate training and tools required to effect access.

### Section 3.

All citizens shall have the right to be informed about personal information that is being and has been collected about them, and have the right to review and correct that information. Personal information about a citizen shall not be used for other than the express purpose of its collection without the explicit permission of that citizen.

### Section 4.

The constitutional concept of freedom of speech applies to citizens of electronic communities.

### Section 5.

All citizens of the electronic community of learners have ownership rights over their own intellectual works.

# ARTICLE II INDIVIDUAL RESPONSIBILI-**TIES**

Just as certain rights are given to each citizen of the electronic community of learners, each citizen is held

accountable for his or her actions. The interplay of rights and responsibilities within each individual and within the community engenders the trust and intellectual freedom that form the heart of our society. This trust and freedom are grounded on each person's developing the skills necessary to be an active and contributing citizen of the electronic community. These skills include an awareness and knowledge about information technology and the uses of information and an understanding of the roles in the electronic community of learners.

### Section 1.

It shall be each citizen's personal responsibility to actively pursue needed resources: to recognize when information is needed, and to be able to find, evaluate, and effectively use information.

# Section 2.

It shall be each citizen's personal responsibility to recognize (attribute) and honor the intellectual property of others.

# Section 3.

Since the electronic community of learners is based upon the integrity and authenticity of information, it shall be each citizen's personal responsibility to be aware of the potential for and possible effects of manipulating electronic information: to understand the fungible nature of electronic information; and to verify the integrity and authenticity, and assure the security of information that he or she compiles or uses.

### Section 4.

Each citizen, as a member of the electronic community of learners, is responsible to all other citizens in that community: to respect and value the rights of privacy for all; to recognize and respect the diversity of the population

Continued on page 6.

### Continued from page 5.

and opinion in the community; to behave ethically; and to comply with legal restrictions regarding the use of information resources.

#### Section 5.

Each citizen, as a member of the electronic community of learners, is responsible to the community as a whole to understand what information technology resources are available, to recognize that the members of the community share them, and to refrain from acts that waste resources or prevent others from using them.

# **ARTICLE III** RIGHTS OF EDUCATIONAL **INSTITUTIONS**

Educational institutions have legal standing similar to that of individuals. Our society depends upon educational institutions to educate our citizens and advance the development of knowledge. However, in order to survive, educational institutions must attract financial and human resources. Therefore, society must grant these institutions the rights to the electronic resources and information necessary to accomplish their goals.

### Section 1.

The access of an educational institutions to computing and information resources shall not be denied or removed without just cause.

#### Section 2.

Educational institutions in the electronic community of learners have ownership rights over the intellectual works they create.

#### Section 3.

Each educational institution has the authority to allocate resources in accordance with its unique institutional mission.

# ARTICLE IV INsTITUTIONAL REsPoNsi-**BILITIES**

Just as certain rights are assured to educational institutions in the electronic community of learners, so too each is held accountable for the appropriate exercise of those rights to foster the values of society and to carry out each institution's mission. This interplay of rights and responsibilities within the community fosters the creation and maintenance of an environment wherein trust and intellectual freedom are the foundation for individual and institutional growth and success.

#### Section 1.

The institutional members of the electronic community of learners have a responsibility to provide all members of their community with legally acquired computer resources (hardware, software, networks, data bases, etc.) in all instances where access to or use of the resources is an integral part of active participation in the electronic community of learners.

### Section 2.

Institutions have a responsibility to develop, implement, and maintain security procedures to insure the integrity of individual and institutional files.

#### Section 3.

The institution shall treat electronically stored information as confidential. The institution shall treat all personal files as confidential, examining or disclosing the contents only when authorized by the owner of the information, approved by the appropriate institutional official, or required by local, state or federal law.

#### Section 4.

Institutions in the electronic community of learners shall train and support faculty, staff, and students to effec-

tively use information technology. Training includes skills to use the resources, to be aware of the existence of data repositories and techniques for using them, and to understand the ethical and legal uses of the resources.

-August 1993

# Frequently Asked **Ouestions**

### Q. How can I copy all my mail into a single file?

A. You can't copy all the letters at once but you can copy letter by letter into a single file. To copy letter by letter, follow the sequence of steps:

(a) Enter the mail menu;

(b) Select the mail read option by typing the letter R;

(c) Type C to copy the displayed letter and the system will prompt you for the filename, type a filename otherwise the system will provide a default filename, called "SAVED\_MAIL";

(d) Type N to go to the next letter and repeat the above steps until all letters or a specified group of letters have been copied.

Unless you enter a different name for each piece of mail, the mail will be appended (attached at the end) of the Saved\_mail file in your directory. You can edit the contents of the Saved\_mail file using the EMACS editor.

Q. How can I print my messages to a printer attached to my PC?

A. First copy your message into a file by typing 'C' followed by enter and giving it a filename; quit out of mail. From the Primos OK prompt type PCPRINT "filename".

# Users in the News

Mike Carr (Physical Plant) and Tonya Satryb (Personnel) have been helping to coordinate a series of Workplace Literacy computer workshops for Physical Plant staff this semester. This joint effort with the Spencerport BOCES resulted in two full classes being held during winter break, one during spring break and another scheduled for May 23rd - 27th. The hands-on, week-long introductory computer classes have proven extremely popular. Thanks also to Ann Gearhart, from the Spencerport BOCES, and Dave Upham, instructor.

Craig Lending (Biology faculty) is presenting a paper at the Conference on Instructional Technologies in Albany on use of HYPERCELL in the classroom. HYPERCELL is a Windowsbased cell biology software package. The conference runs from June 1-3. For information, see page 3.

Dave Brannigan (Biology), Swapan Mookerjee (Physical Education and Sport) and Reddy Anugu (Academic Computing Services) are among those planning to attend a two-day workshop on A.D.A.M. anatomy software at the University of Buffalo at the end of April.

Two research papers have been recently published by Brockport SPSS (statistical software) users. They include:

Thombs, Dennis & Beck, Kenneth H. 1994. The social context of four adolescent drinking patterns. Health Education Research: Theory and Practice. 9(1), 13-22.

Cook, Margaret, Porzelius, Linda, and David Reynolds: "Development of the dieting strategies questionnaire". Presented at the Society of Behavioral Medicine, Boston, April 1994. Both papers used a combination of SPSS factor analysis, reliability and descriptive statistics procedures in their research.

# EDUCATIONAL TECHNOLOGY INITIATIVE **AWARDS**

A total of thirty two proposals from various departments/divisions across the campus were submitted for ETI Project funding. After reviewing the various proposals, approximately 50% of the projects were funded while others will be implemented via existing funds or referred for external grant submission. Reviewers felt that the quality of submissions was exceptionally high and the number submitted showed a definite campus\_ wide need.

The following list indicates the names of the award recipients and the title of the projects.

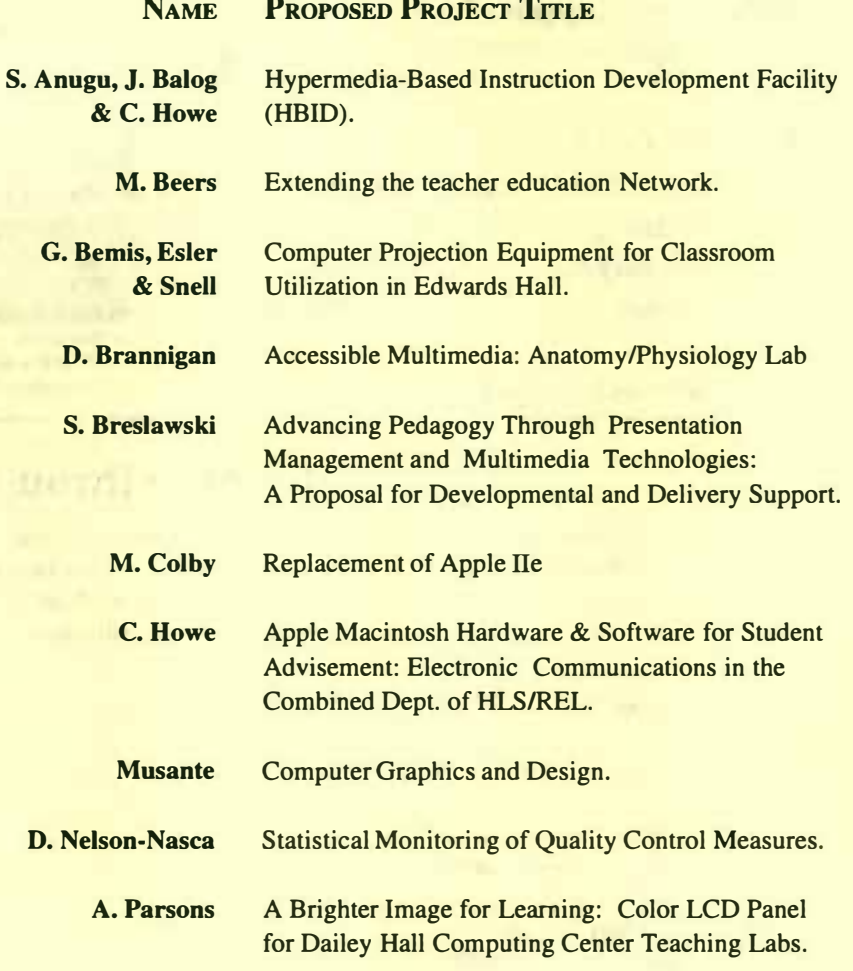

ETI funding is largely made possible by contributions of SUNY faculty and staff. A plaque listing benefactors to the ETI campaign is displayed in Dailey Hall. For more information, please call J. Marchand, College Development, 2648.

# ACS General Information

# Prime Status Line

24 hours 395-2390

# DIAL Access Phones

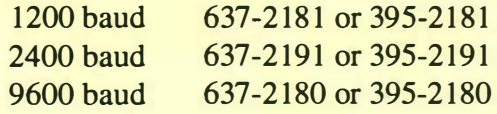

# Fax Line

24 hours 395-2399

# Technology Support Line

Helpline 395-2121

# **ACS Hours**

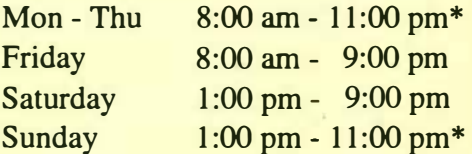

\*Effective April 18 - May 8; 12:00 Midnight

# A CS Professional Staff

#### Director: Mary Jo Orzech Office: 2 17 Dailey, Phone: 395-2368 Internet: maryjo@acsprl.acs.brockport.edu

# Lab Coordinator: Anne Parsons Office: 204 Dailey, Phone: 395-5470

Internet: anne@acsprl.acs.brockport.edu

# User Services Coordinator: Reddy Anugu

Office: 207 Dailey, Phone: 395-2463 Internet: reddy@acsprl.acs.brockport.edu

### Systems Programmer: Erik Seielstad

Office: 208 Dailey, Phone: 395-2624 Internet: erik@acsprl.acs.brockport.edu

# Systems/Network Manager: Brian Volkmar

Office: 127 Dailey, Phone: 395-24 17 Internet: sysadm@acsprl.acs.brockport.edu

NOTE: Academic Computing Newsletter is published three times a year by Academic Computing Services, State University of New York, College at Brockport. Contributions and suggestions in any form (Voice, Fax, Mail, or E-mail) from readers are welcome and should be addressed to User Services Coordinator, Academic Computing Services. Dailey Hall.

# Internet Gopher through Prime

Internet Gopher (go-for) is a menu driven tool for exploring Internet resources. It is an easy way to get information from the Internet. Following is an ACS Brockport gopher menu. Type option number to select one of the options and enter. Slash "/" at the end of an option indicates a menu.

### Internet Gopher Information Client 2.0 pll 1

Root gopher server: acshpl.acs.brockport.edu

- $\rightarrow$  1. \*\* How to apply to SUNY College at Brockport \*\*
	- 2. \*\* SUNY College at Brockport Information \*\*/
	- 3. \*\*Welcome\*\*
	- 4. Brockport College/
	- 5. Clearinghouse of Subject-Oriented Internet Resource Guides (UMich)/
	- 6. Internet Assistance Collected Resources via U.C. Irvine/
	- 7. News/
	- 8. Other Gophers/
	- 9. USENET News (San Diego Supercomputer Center)/

Press ? for Help, q to Quit Page: 1/1

Last line of the menu is the status line indicating the commands.

New items to the Brockport menu include student employment listings and current local Brockport weather information.

#### Common OAs are given below.

#### Q. How do I use gopher?

A. TELNET to Gopher using any Dailey Hall terminal. Type "telnet gopher". Password is gopher and follow the gopher menu.

#### Q. What is TELNET?

A. TELNET is a terminal emulation protocol that allows you to log in to other computer systems on the Internet.

#### Q. What is FfP?

A. File Transfer Protocol (FTP) is a protocol for file transfers between computers with full Internet access.

**ACS Newsletter** 8